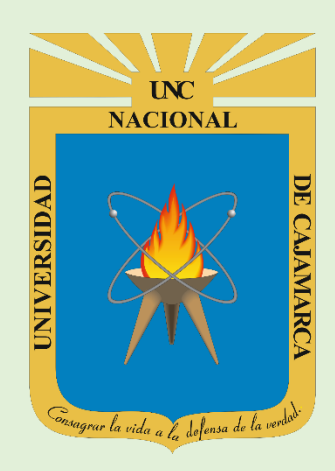

# **MANUAL SISTEMA INFORMÁTICO ACADÉMICO (GESTIÓN HORARIOS)**

**OFICINA GENERAL DE SISTEMAS INFORMÁTICOS Y PLATAFORMAS VIRTUALES**

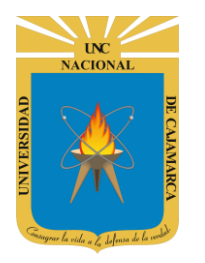

**MANUAL SISTEMA INFORMÁTICO ACADÉMICO - GESTIÓN HORARIOS** 

http://www.unc.edu.pe

### **CONTENIDO**

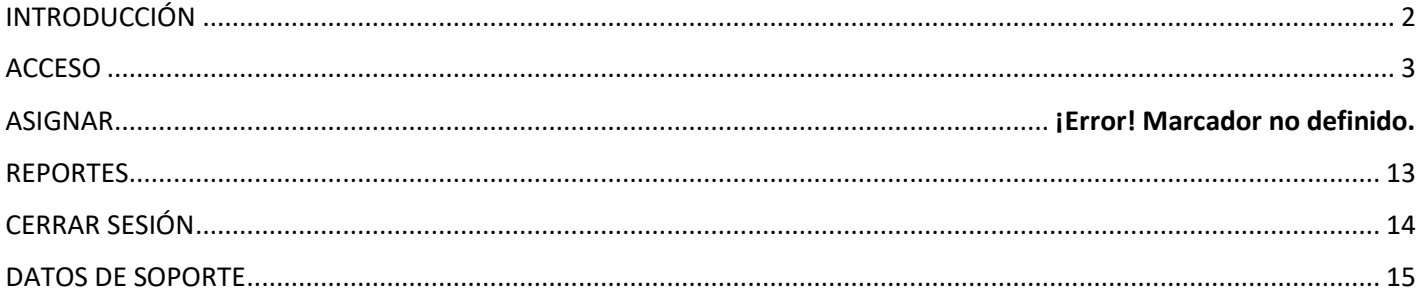

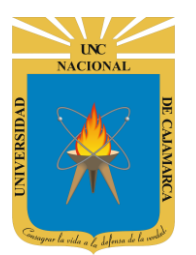

**MANUAL SISTEMA INFORMÁTICO ACADÉMICO – GESTIÓN HORARIOS**

**http://www.unc.edu.pe**

## <span id="page-2-0"></span>**INTRODUCCIÓN**

La implementación de un Sistema Informático Académico en la Universidad Nacional de Cajamarca está dada como un software para soporte al desarrollo de los procesos de control y seguimiento académico universitario, apoyando la operatividad institucional.

Mediante la implementación del sistema desarrollado se busca conseguir los siguientes beneficios:

- Brindar una plataforma de software que permita gestionar información académica.
- Crear controles para los procesos académicos, lo cual permitirá obtener información para realizar una mejor gestión.
- Optimizar las reglas de negocio relacionadas a los procesos académicos con el fin de brindar un servicio de mayor calidad a los usuarios
- Obtener información relevante para la toma decisiones a través de nuevos reportes y consultas operativas y de gestión.
- Utilizar una arquitectura software moderno, que permita un óptimo desempeño.

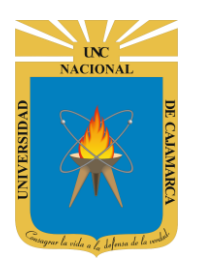

**MANUAL SISTEMA INFORMÁTICO ACADÉMICO – GESTIÓN HORARIOS**

**http://www.unc.edu.pe**

### <span id="page-3-0"></span>**ACCESO**

- **1.** Acceder a: **<http://www.unc.edu.pe/>**
- **2. "Iniciar Sesión"**, haciendo uso de la Cuenta de Correo UNC.

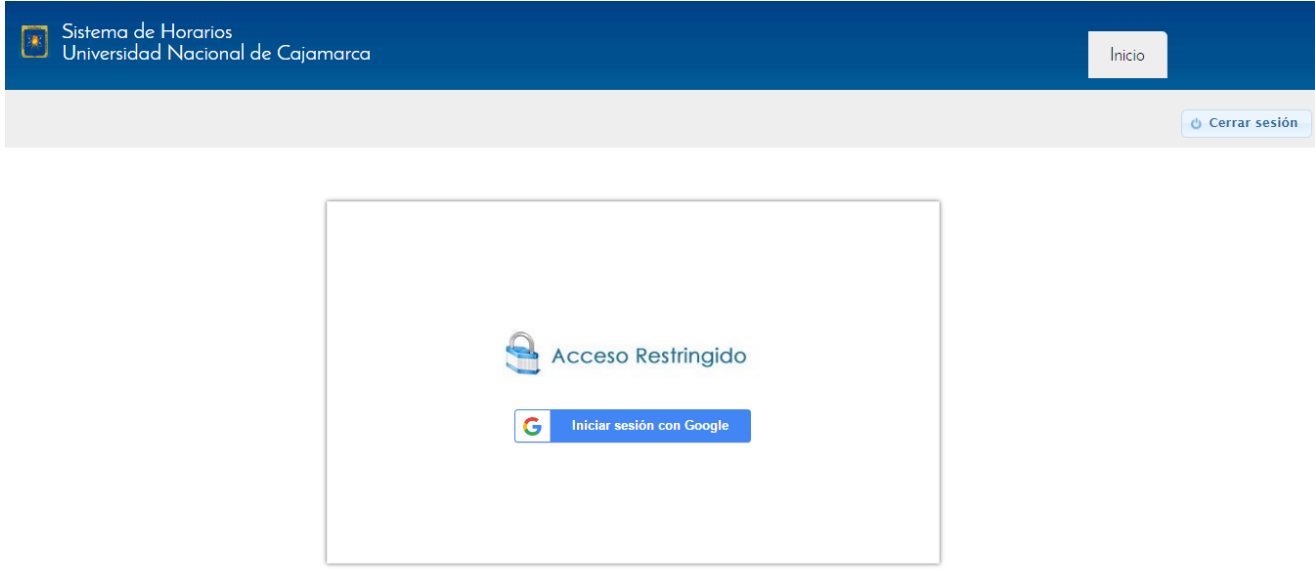

**3. "Ingresar"** su Cuenta de Correo UNC.

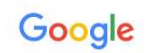

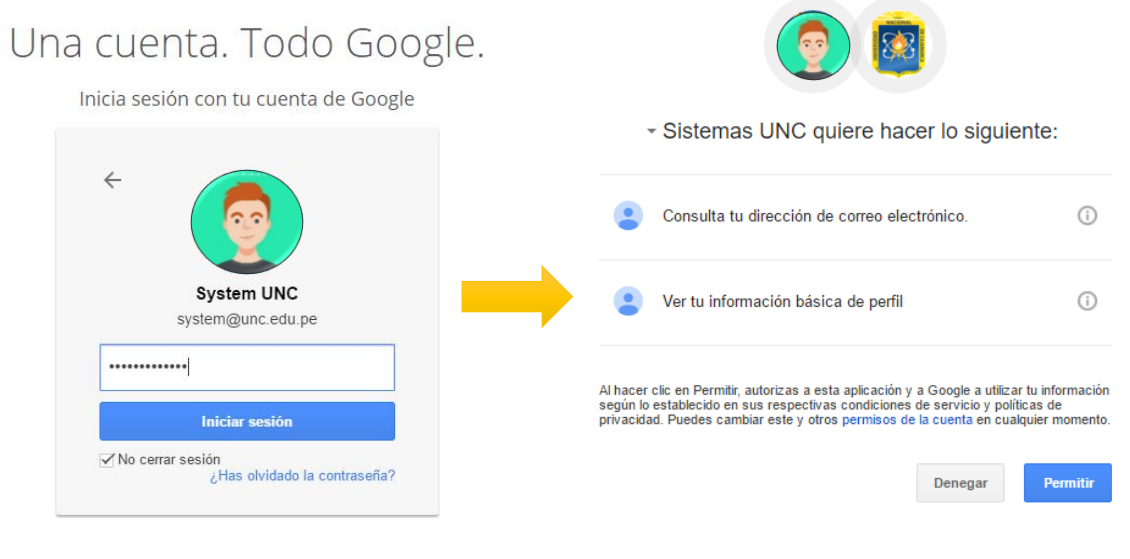

*Nota: Para confirmar el acceso al Sistema se debe realizar por única vez.*

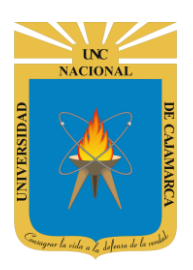

l

**UNIVERSIDAD NACIONAL DE CAJAMARCA**

**MANUAL SISTEMA INFORMÁTICO ACADÉMICO – GESTIÓN HORARIOS**

**http://www.unc.edu.pe**

**4.** Aparecerá la opción de selección de la **Especialidad** para asignar horarios:

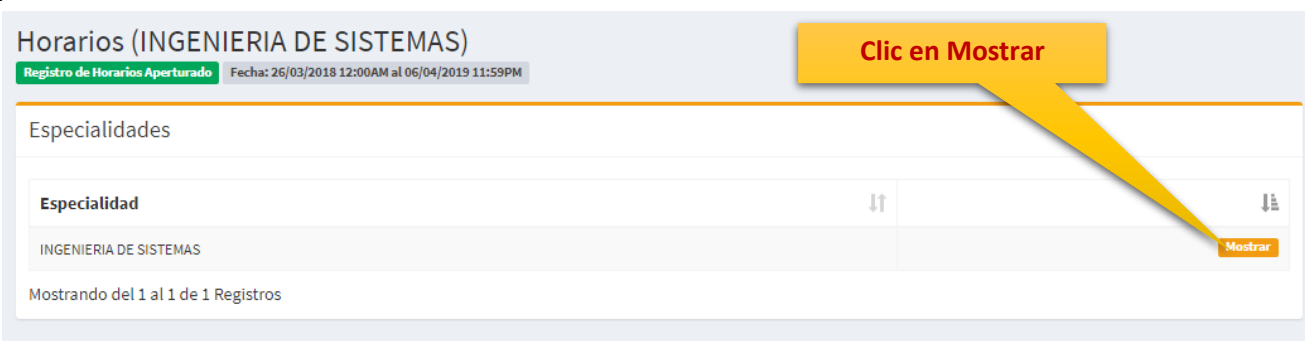

**5.** Luego aparecerá opciones de selección para acceder al **Nivel, Ciclo y Grupo** para asignar horarios:

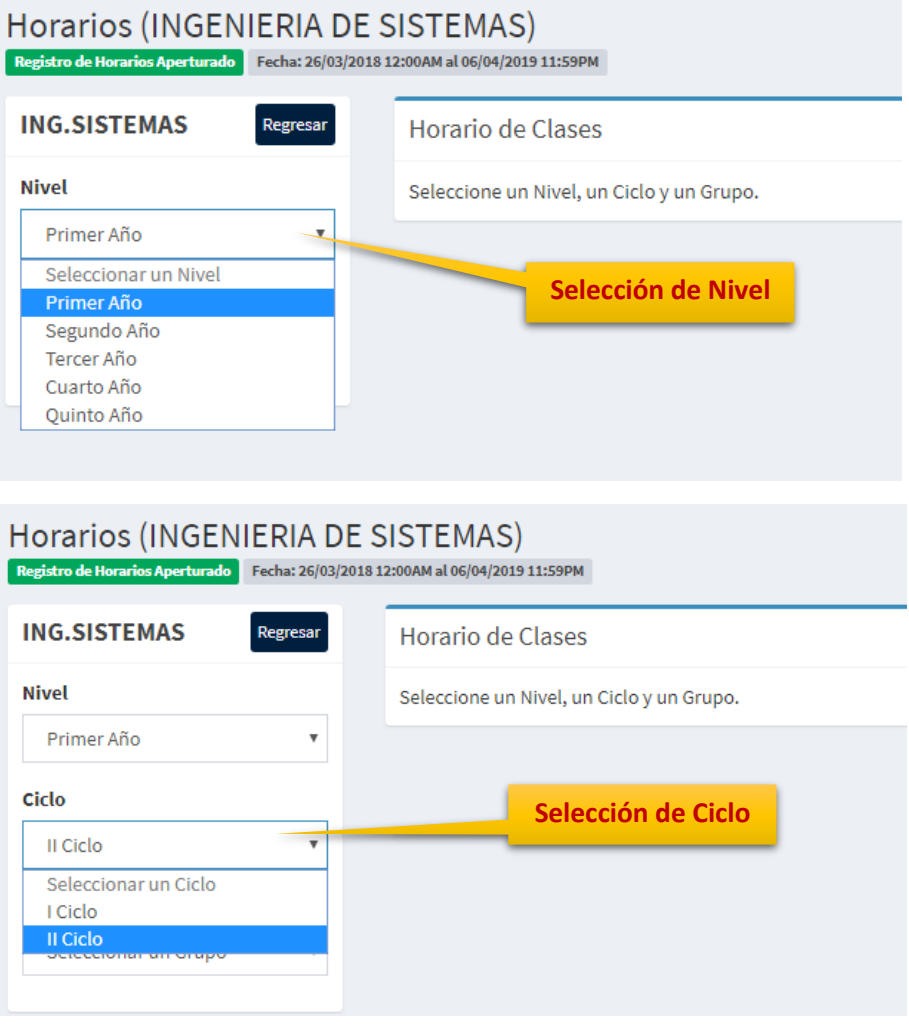

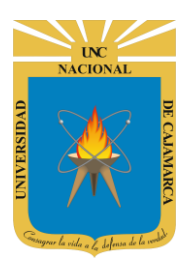

**MANUAL SISTEMA INFORMÁTICO ACADÉMICO – GESTIÓN HORARIOS**

**http://www.unc.edu.pe**

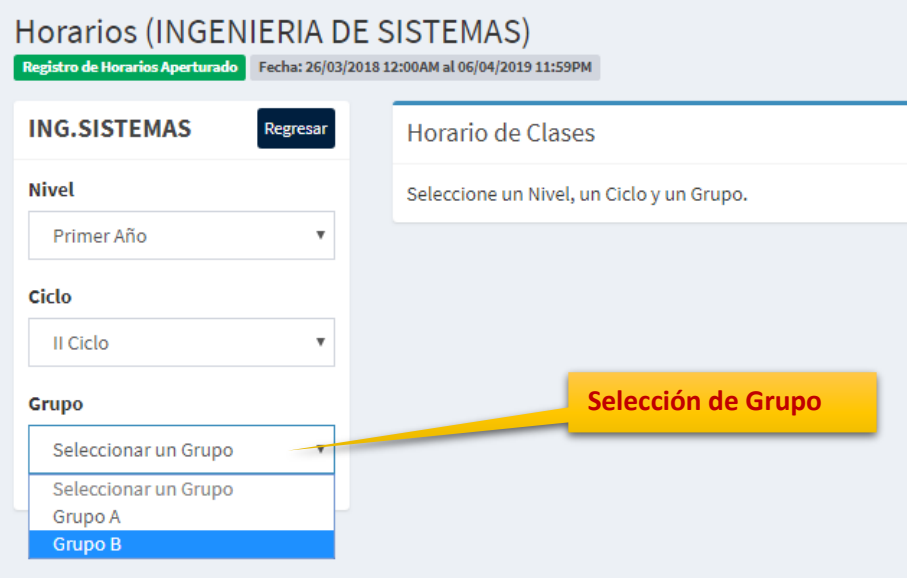

**1. Vista Horarios**, en esta vista tendrá una tabla con las horas de clase y los días de la semana libres, como también los grupos disponibles para asignarles horario:

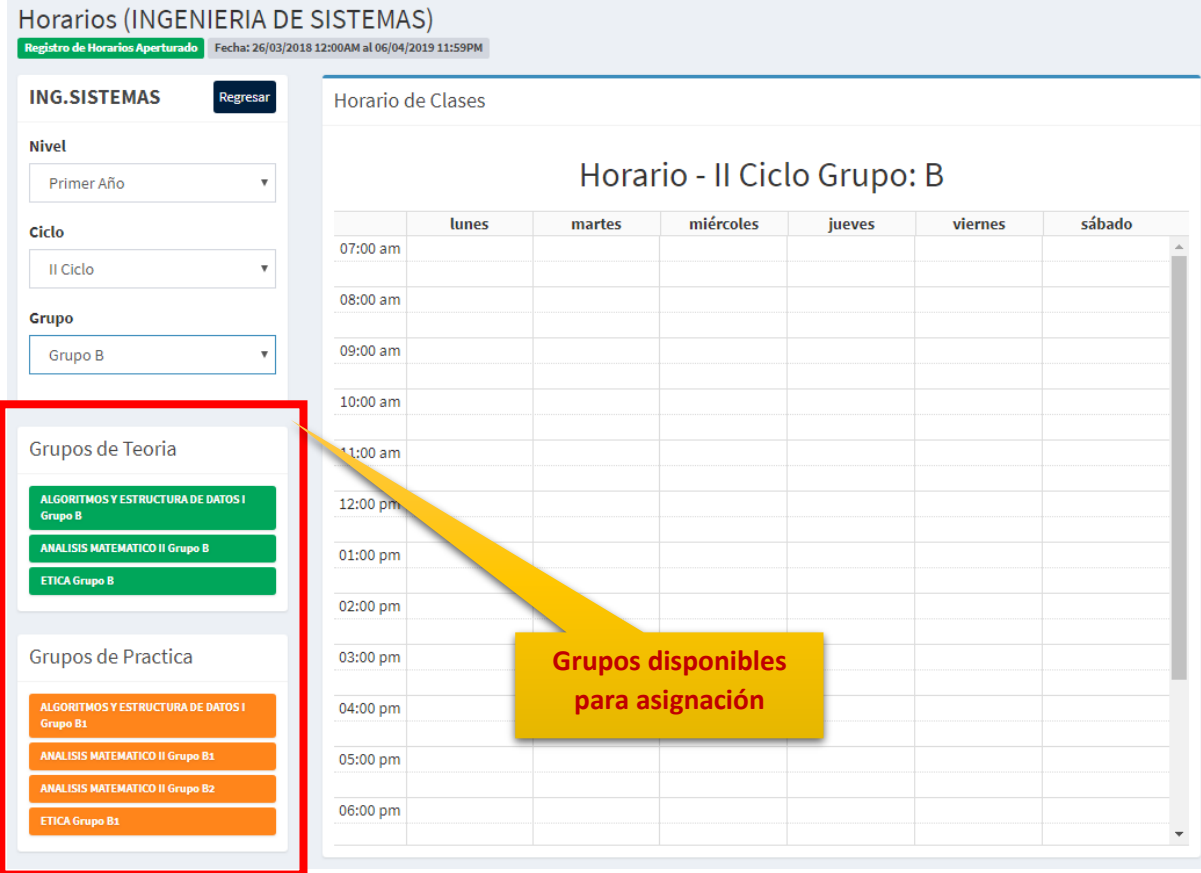

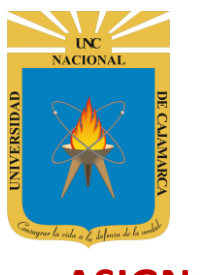

**MANUAL SISTEMA INFORMÁTICO ACADÉMICO – GESTIÓN HORARIOS**

**http://www.unc.edu.pe**

## **ASIGNAR**

**2. Definir Horas de cada Grupo**, en esta vista podrá colocar los grupos en su posición de horario correspondiente en la tabla:

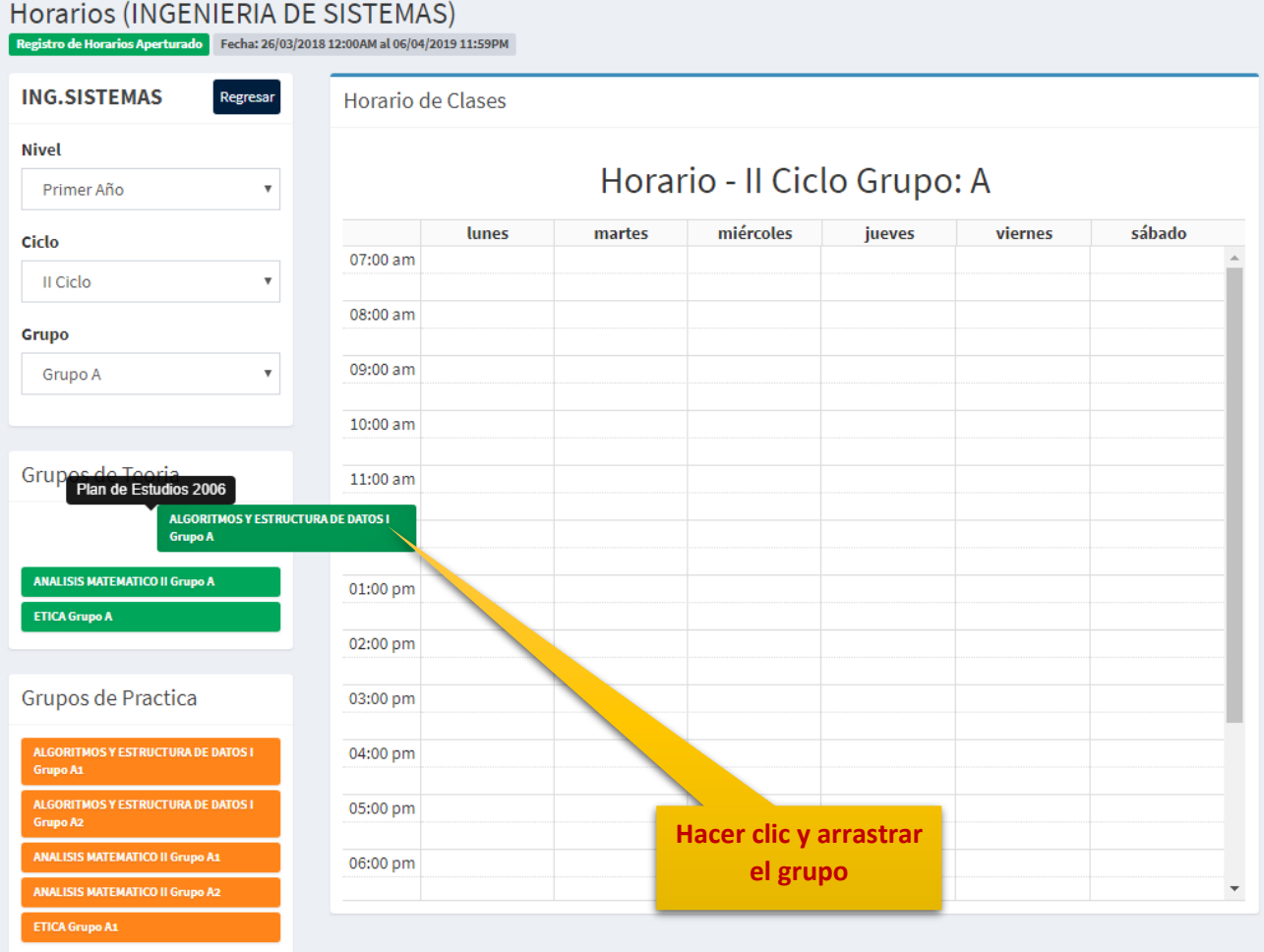

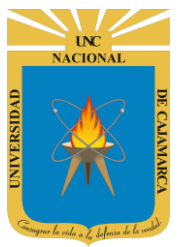

**MANUAL SISTEMA INFORMÁTICO ACADÉMICO – GESTIÓN HORARIOS**

**http://www.unc.edu.pe**

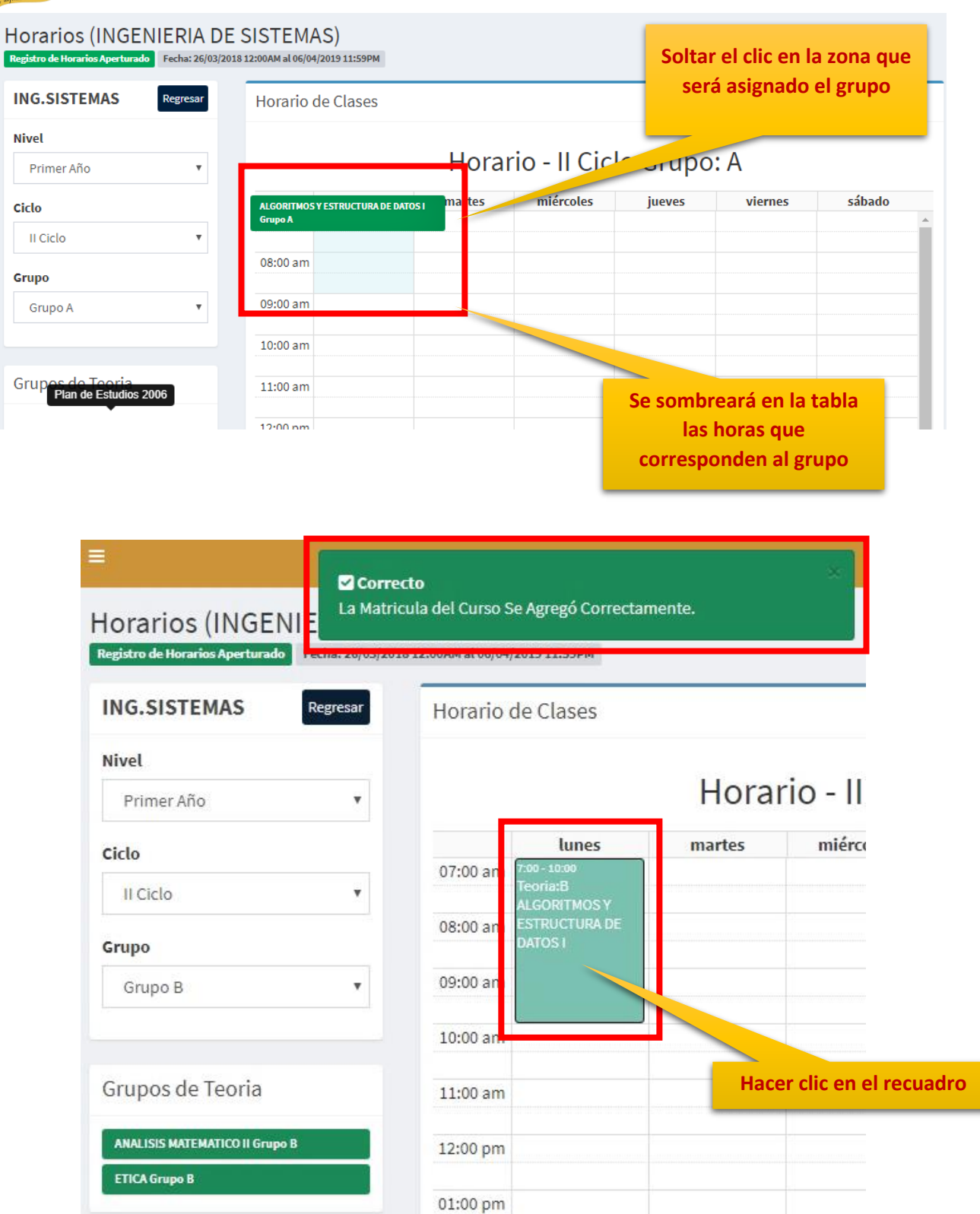

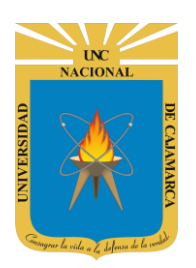

**MANUAL SISTEMA INFORMÁTICO ACADÉMICO – GESTIÓN HORARIOS**

**http://www.unc.edu.pe**

**3. Completar los datos del Grupo**, especificar en qué ambiente se dictará el grupo del curso que se asignó a ese horario:

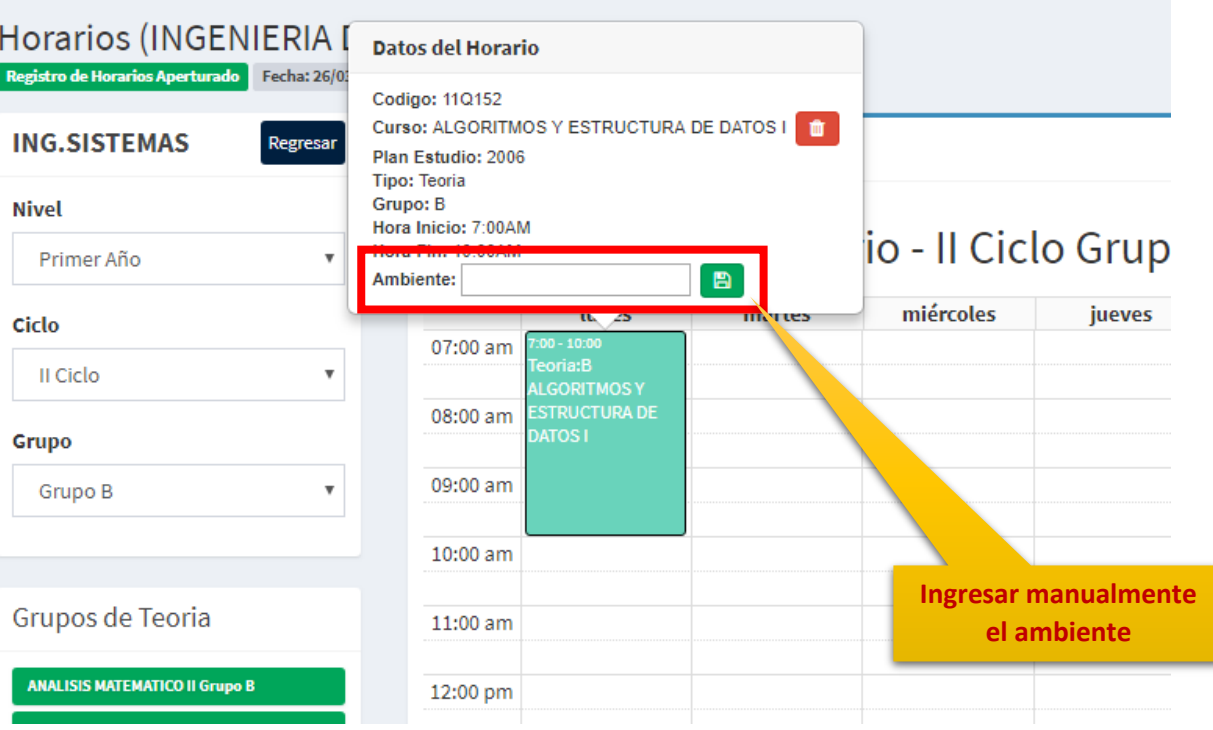

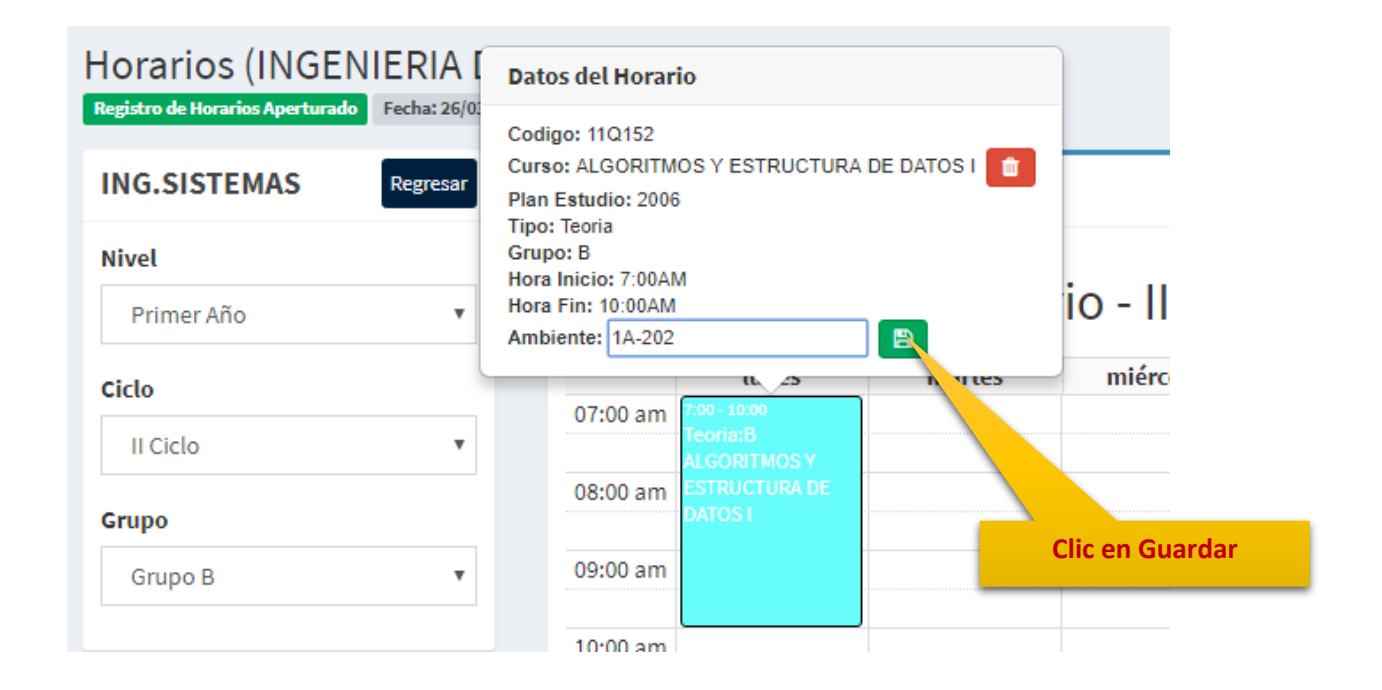

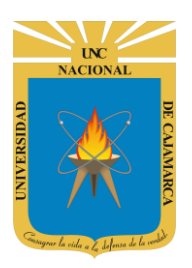

**MANUAL SISTEMA INFORMÁTICO ACADÉMICO – GESTIÓN HORARIOS**

**http://www.unc.edu.pe**

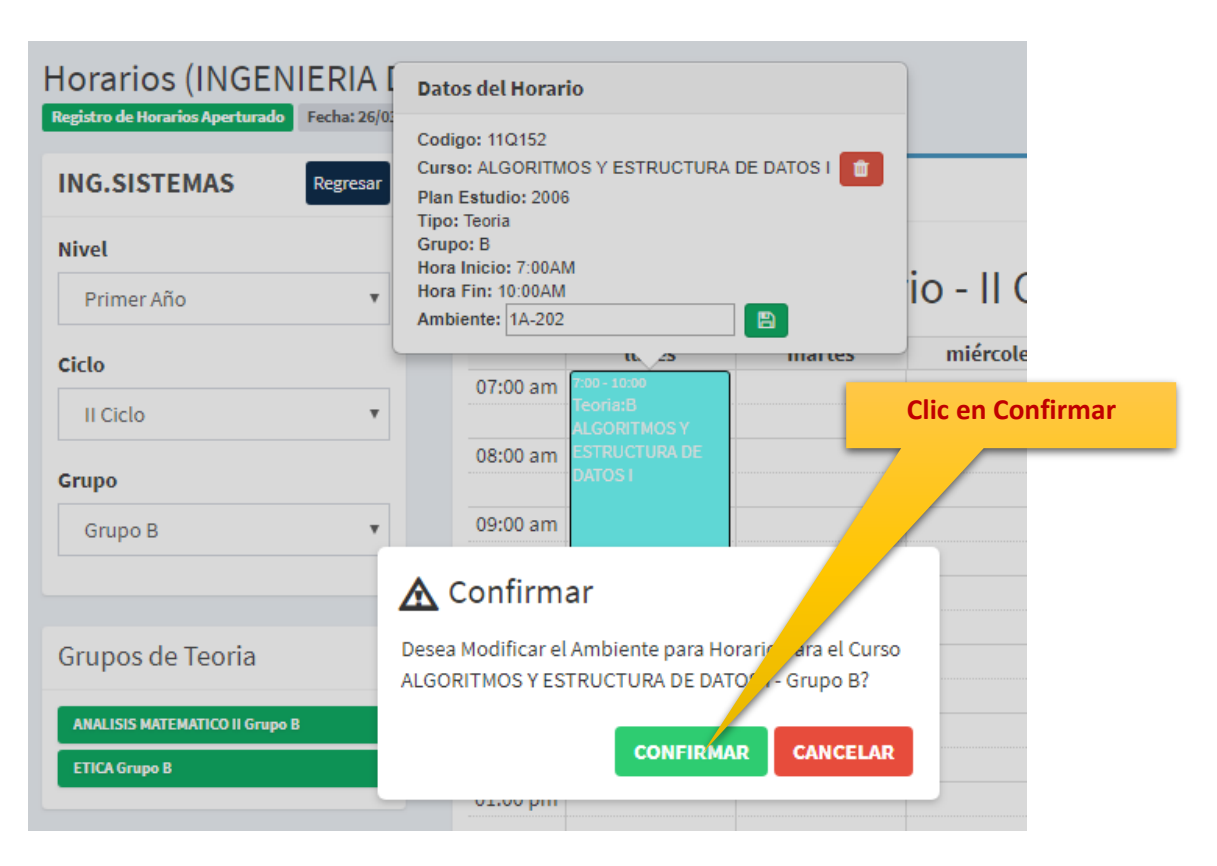

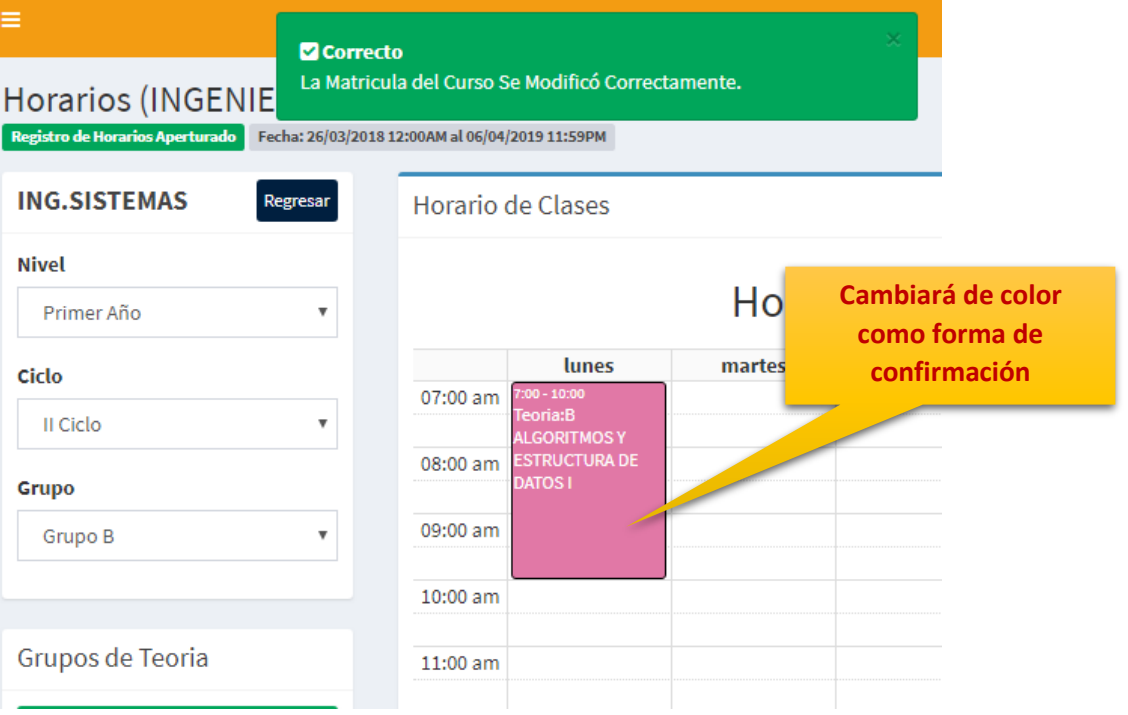

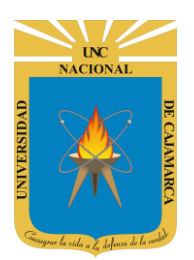

**MANUAL SISTEMA INFORMÁTICO ACADÉMICO – GESTIÓN HORARIOS**

**http://www.unc.edu.pe**

Puede asignar más grupos en la misma posición u horario de otro ya asignado, pero con desarrollo en distinto ambiente.

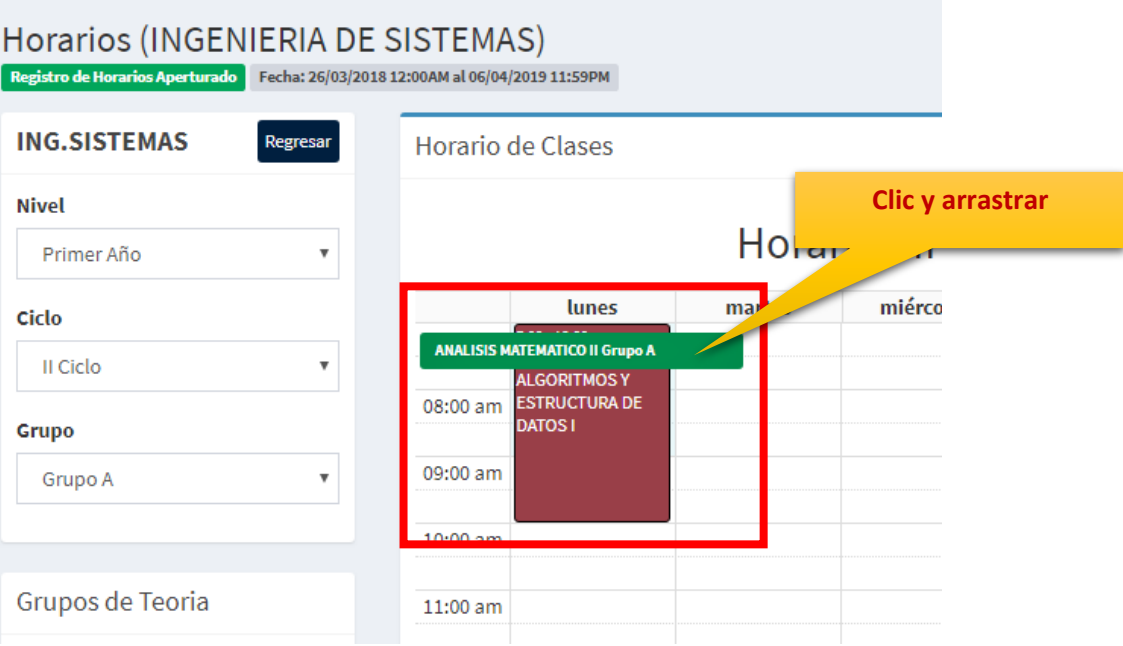

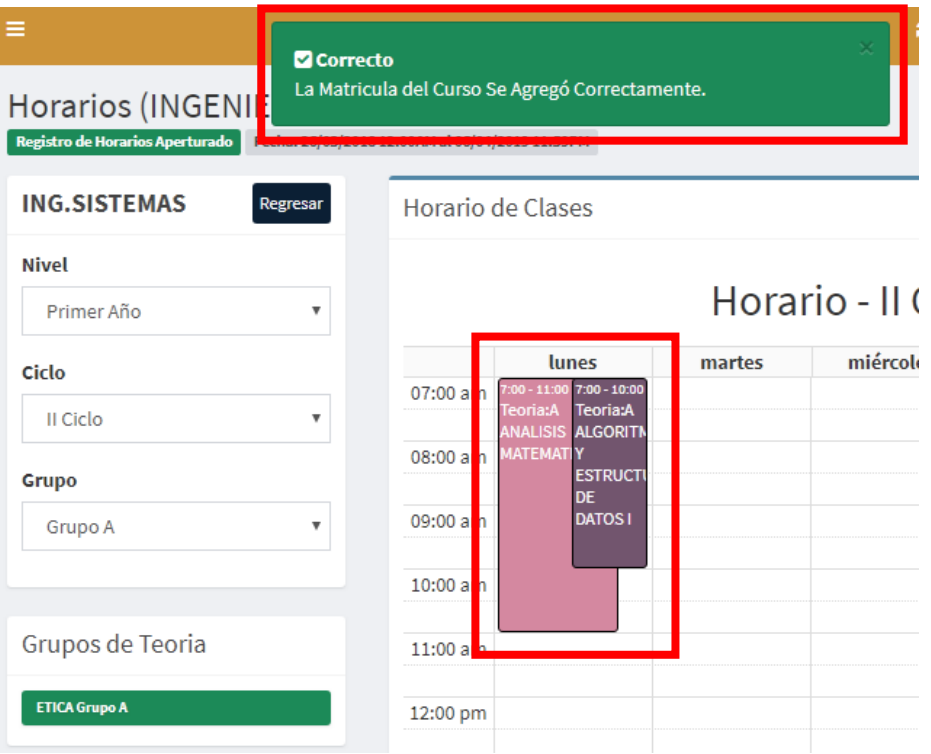

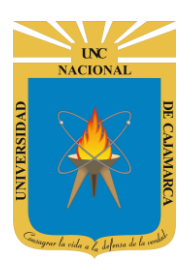

**MANUAL SISTEMA INFORMÁTICO ACADÉMICO – GESTIÓN HORARIOS**

**http://www.unc.edu.pe**

#### Puede eliminar un grupo ya asignado a un horario.

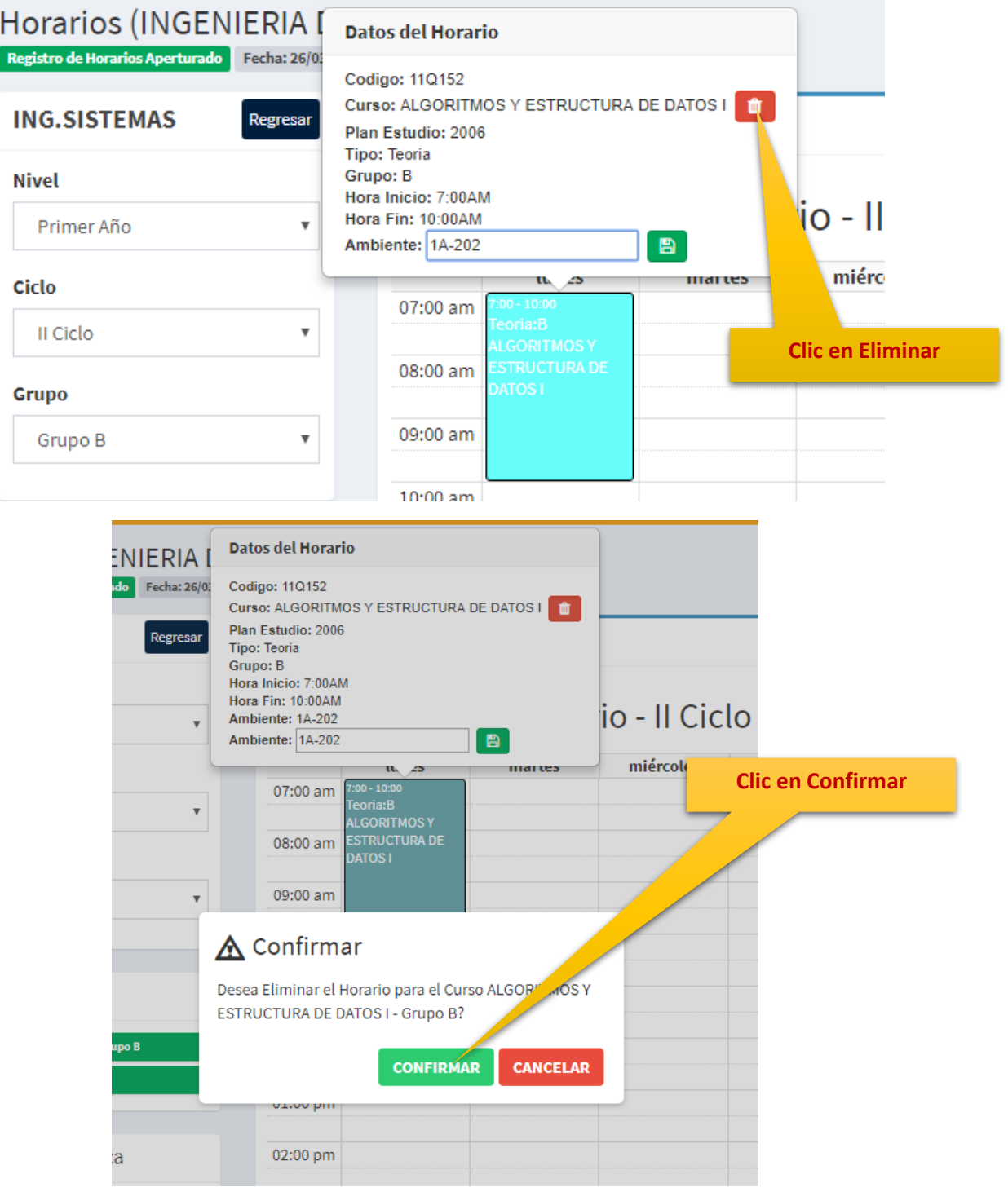

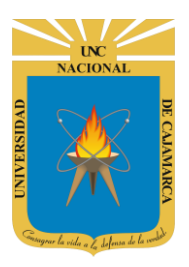

### **MANUAL SISTEMA INFORMÁTICO ACADÉMICO – GESTIÓN HORARIOS**

**http://www.unc.edu.pe**

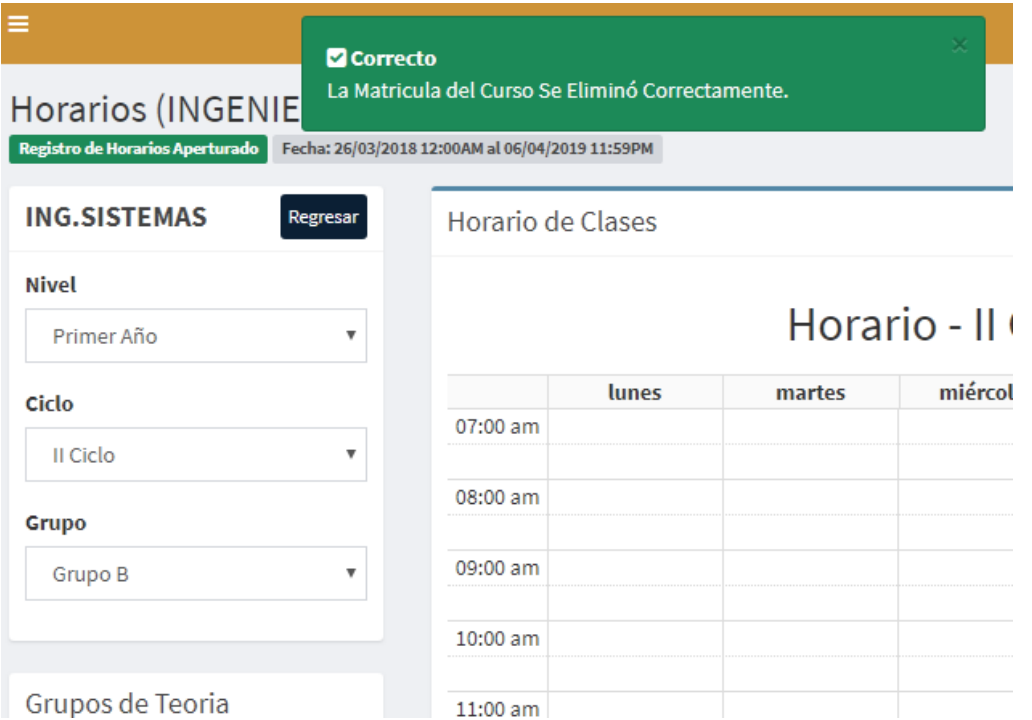

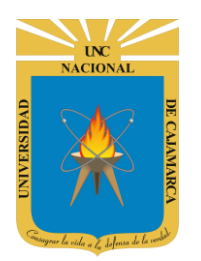

**MANUAL SISTEMA INFORMÁTICO ACADÉMICO – GESTIÓN HORARIOS**

**http://www.unc.edu.pe**

### <span id="page-13-0"></span>**REPORTES**

**4.** En esta vista reportes, se podrá consultar los horarios por Nivel, Ciclo y Grupo:

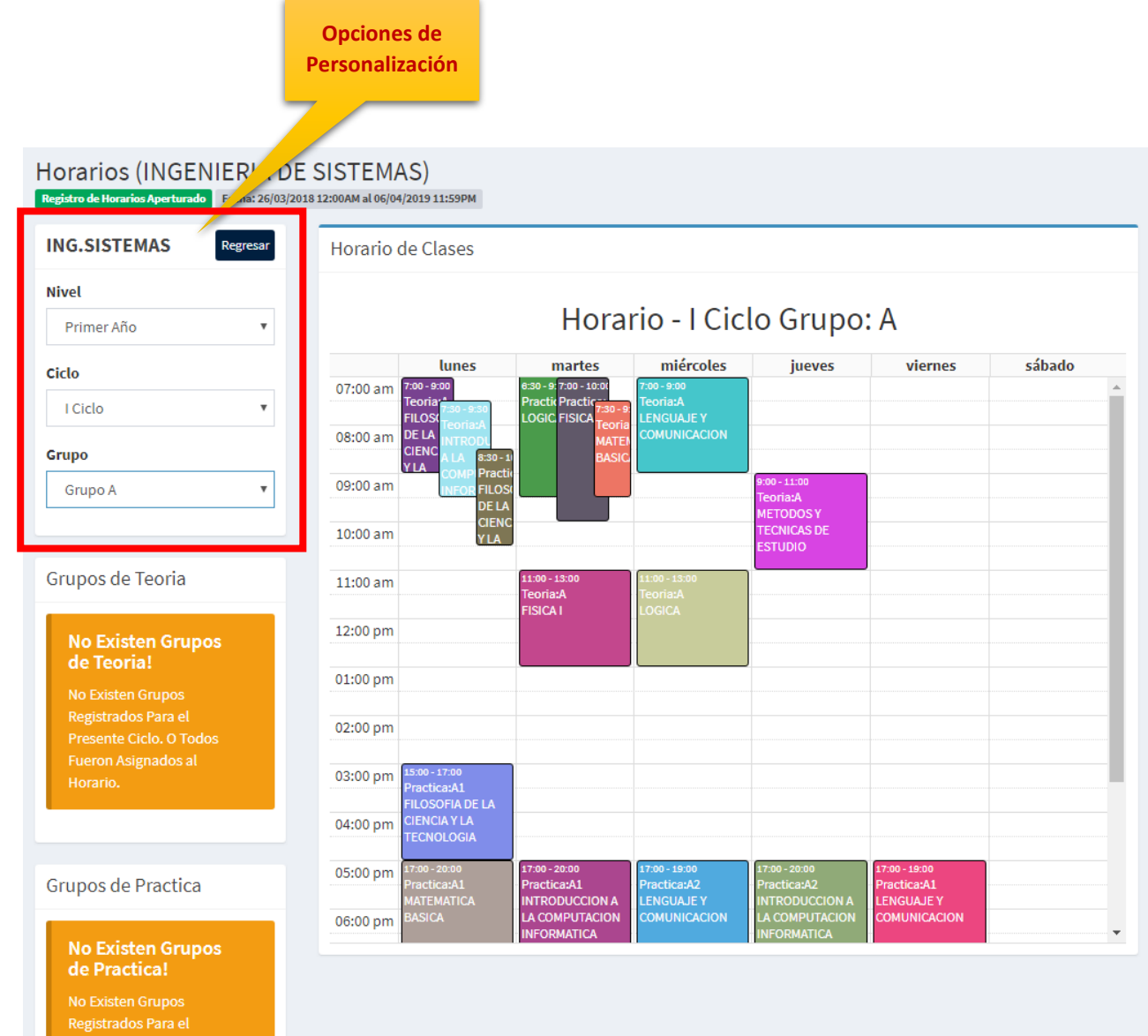

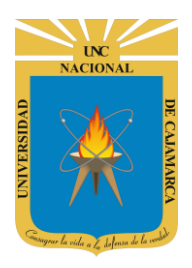

**MANUAL SISTEMA INFORMÁTICO ACADÉMICO – GESTIÓN HORARIOS**

**http://www.unc.edu.pe**

# <span id="page-14-0"></span>**CERRAR SESIÓN**

**5.** Cerrar sesión, luego de haber terminado su trabajo:

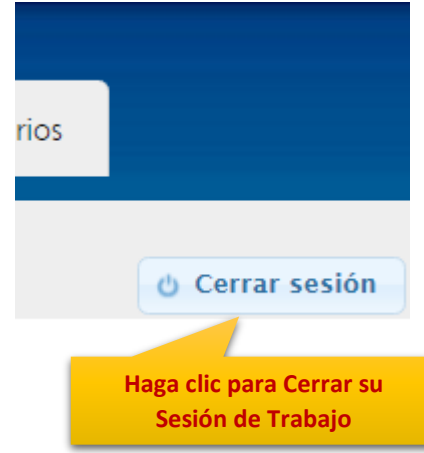

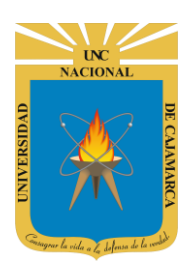

**MANUAL SISTEMA INFORMÁTICO ACADÉMICO – GESTIÓN HORARIOS**

**http://www.unc.edu.pe**

### <span id="page-15-0"></span>**DATOS DE SOPORTE**

*Walter Ronald Pérez Estrada Desarrollo de Software Oficina General de Sistemas Informáticos y Plataformas Virtuales wperez@unc.edu.pe*

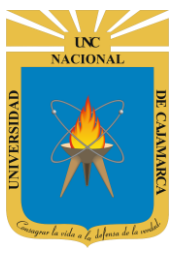

**MANUAL SISTEMA INFORMÁTICO ACADÉMICO – GESTIÓN HORARIOS**

**http://www.unc.edu.pe**

#### **REVISIONES**

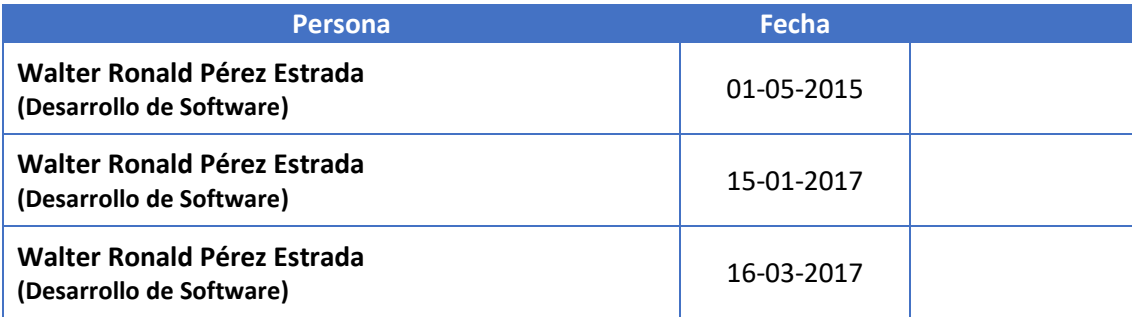